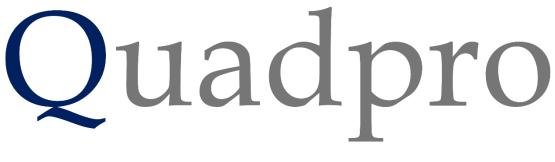

## **Planned Preventative Maintenance**

## **Planned Preventative Maintenance**

A regime of planned preventative maintenance can be set up and managed using Quadpro. In the Asset Register each asset or group of assets can be set up in the system eg Sprinkler system or the Gutters and Downpipes for a building or a main boiler. Once this is done then the Asset can have a maintenance profile such as an annual check or monthly check or both added. The profiles can have a due date and a lead in period and a repetition frequency. ie Monthly, weekly, Quarterly etc

Once set up Quadpro will automatically create a Job request at the appropriate date matching the lead in period. The job request can then be managed along with the others and allocated to an operative or a works order attached and sent to a contractor. Documents can be attached to each asset (eg. Maintenance manuals) and also the maintenance event (eg. A pass certificate) These records can be held as proof of compliance with statutory maintenance requirements.

## Adding Asset Maintenance Jobs:

These can be used to perform monthly checks on an Asset - e.g Sprinkler Systems.

From the Asset Register, select the Asset you wish to add a Maintenance Job Request to.

Firstly you will need to tick the box under **Automatic Job Requests Generate** to ensure the maintenance items are created.

| Building         43         Space         3202           Location         Barts Sponts Hal         F01         Landing           Purchase Date         10/11/1999         Cost         £0.00         Estimated Life           o         Date         Comment         Type         By         Cost         P                                                                                                    |                                                                           | (                                                                   |                       |                                   |                                          |        |               |          |      |            |   |           |             |
|----------------------------------------------------------------------------------------------------|---------------------------------------------------------------------------|---------------------------------------------------------------------|-----------------------|-----------------------------------|------------------------------------------|--------|---------------|----------|------|------------|---|-----------|-------------|
| Sprinkler System     Assets       Seneral Photo Documents     Asset Name       Asset Name     Sprinkler System       Type     Opcical & Statutory       Category     Automatic Job Requests       Category     Cost       Baiding     Social       Baiding     Social       Baiding     Social       Baiding     Social       Baiding     Social       Baiding     Social       Baiding     Cost       Example     Cost       Disposed     Circle       Oparamee     Social       O Date     Comment       O Date     Comment       Type     By       Cost     P Date Done                                                                                                    |                                                                           |                                                                     |                       |                                   |                                          |        |               |          |      |            |   |           |             |
| Asset Name Sprinkler System Ref 00094 Current Value £500.00 Bar Code 100129 Disposed Type Cyclical & Statutory  Automatic Job Requests CrCLE CoST  Attribute Statif Charles Golding  Bailong 440 Space 3000 Location at Batts Spots Hall F01 Landong  Guarantee Date 10/11/2019 Number of 1  o Date Comment Type By Cost P Date Done  o Date Comment V Statif Charles Golding V V V V V V V V V V V V V V V V V V V                                                                                                    | Sprinkler !                                                               | System                                                              |                       |                                   |                                          |        | 10            | :02 AM   |      |            |   | Asset     |             |
| Purchase Date         10/11/1999         Cost         £0.00         Estimated Life         0           Guarantee Date         10/11/2019         Number of         1         1         1         1         1         1         1         1         1         1         1         1         1         1         1         1         1         1         1         1         1         1         1         1         1         1         1         1         1         1         1         1         1         1         1         1         1         1         1         1         1         1         1         1         1         1         1         1         1         1         1         1         1         1         1         1         1         1         1         1         1         1         1         1         1         1         1         1         1         1         1         1         1         1         1         1         1         1         1         1         1         1         1         1         1         1         1         1         1         1         1         1         1 | eneral Photo<br>Asset Name<br>Type<br>Category<br>Attribute<br>Department | Documents<br>Sprinkler System<br>Cyclical & Statut<br>LJS SPRINKLEF | ory •<br>R SYS •<br>• | Autor<br>Gen<br>Staff Ch<br>Space | matic Job Req<br>erate<br>narles Golding | uests  | CYCLE<br>COST | 00.00 Ba | r Co | de [100129 | ) |           |             |
| Add Delete 0 PentOpic                                                                                                    | Purchase Date<br>Guarantee Date                                           | 10/11/1999<br>e10/11/2019                                           |                       | £0.00                             | -                                        | Life 0 | Туре          |          | Зу   | Cost       | Ρ | Date Done | ~           |
| 48                                                                                                    | Add Dek                                                                   | ete 0                                                               |                       |                                   |                                          |        |               |          |      |            |   |           | v<br>ations |

To add a planned maintenance cycle to this asset, such as sprinkler servicing, select add below the list.

Using the form below, you are able to set up an automatic job request for this asset. These can be set to appear anywhere from 1 day in advance of the due date, in the **Auto JR Lead Time)**.

| New Asset M | laintenance Details for Sprinkler System         |
|-------------|--------------------------------------------------|
| u Date Due  | 20/09/2018 Auto JR lead time (in days) 1 ID 4247 |
| Comment     | Fire Sprinkler Checks                            |
| Туре        | Checks and M  veverv 6 Month for 5 Years         |
| Cost        | £0.00 Associated File(s)                         |
| Ву          | Maintenance Team                                 |
|             | Upload Doc Delete Doc Open Doc Folder            |
| Passed      | Date Done 00/00/00 Next Date 20/03/2019          |
| Notes       |                                                  |
|             |                                                  |
|             | ×                                                |
|             | ✓ ► Save Exit                                    |
|             |                                                  |

Enter the planned maintenance details within the form and you will be able to generate automatic requests for operatives or contractors. There is also an option for you to have this Auto Job Request repeated as and when you need it done.

Using the '**Upload Doc'** section you can include all relevant details about that asset, and open them at any time using 'open doc'.

If you wish to delete a Planned Maintenance job for an asset simply click on the desired row and use the **'Delete'** button below the list.